# **BY-2518**

# 线路参数测试仪

使 用 说 明

武汉博宇电力设备有限公司 BY

书

#### 尊敬的顾客

 感谢您购买本公司线路参数测试仪。在您初次使用该产品前,请您详细地阅读本使用说明书,将可 帮助您熟练地使用本仪器。

> 我们的宗旨是不断地改进和完善公司的产品,因此您所使用的产品可能与使 用说明书有少许的差别。如果有改动的话,我们会用附页方式告知,敬请谅 解!您有不清楚之处,请与公司售后服务部联络,我们定会满足您的要求。

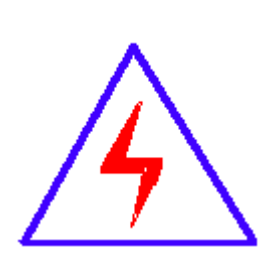

由于输入输出端子、测试柱等均有可能带电压,您在插拔 测试线、电源插座时,会产生电火花,小心电击,避免触 电危险,注意人身安全!

#### 慎重保证

本公司生产的产品,在发货之日起三个月内,如产品出现缺陷,实行 包换。一年内如产品出现缺陷,实行免费维修。一年以上如产品出现缺陷, 实行有偿终身维修。

# ◆ 安全要求

请阅读下列安全注意事项,以免人身伤害,并防止本产品或与其相连接的任何其它产品受到损坏。 为了避免可能发生的危险,本产品只可在规定的范围内使用。

只有合格的技术人员才可执行维修。

#### **—**防止火灾或人身伤害

使用适当的电源线。只可使用本产品专用、并且符合本产品规格的电源线。

正确地连接和断开。当测试导线与带电端子连接时,请勿随意连接或断开测试导线。

产品接地。本产品除通过电源线接地导线接地外,产品外壳的接地柱必须接地。为了防止电击,接 地导体必须与地面相连。在与本产品输入或输出终端连接前,应确保本产品已正确接地。

注意所有终端的额定值。为了防止火灾或电击危险,请注意本产品的所有额定值和标记。在对本 产品进行连接之前,请阅读本产品使用说明书,以便进一步了解有关额定值的信息。

请勿在无仪器盖板时操作。如盖板或面板已卸下,请勿操作本产品。

使用适当的保险丝。只可使用符合本产品规定类型和额定值的保险丝。

避免接触裸露电路和带电金属。产品有电时,请勿触摸裸露的接点和部位。

在有可疑的故障时,请勿操作。如怀疑本产品有损坏,请本公司维修人员进行检查,切勿继续操 作。

请勿在潮湿环境下操作。

请勿在易爆环境中操作。

保持产品表面清洁和干燥。

#### -安全术语

警告:警告字句指出可能造成人身伤亡的状况或做法。

小心:小心字句指出可能造成本产品或其它财产损坏的状况或做法。

目 录

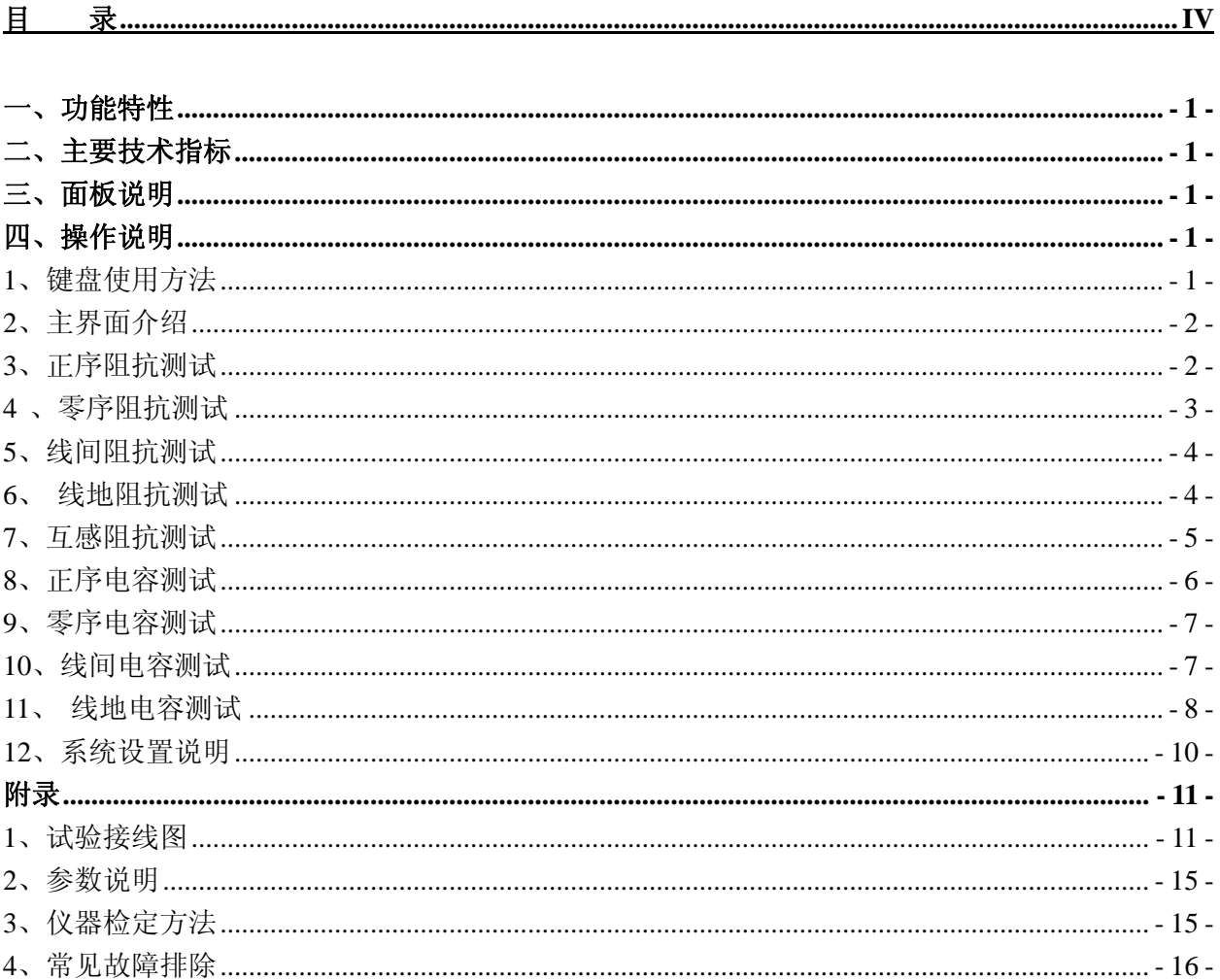

#### 一、功能特性

变压器损耗参数线路参数综合测试仪,是专门用于变压器损耗参数、线路工频参数测试的仪器。该仪 器设计精巧,性能优越,功能强大,内部采用先进的多 A/D 同步交流采样及数字信号处理技术,成功解决 了多路信号同步测量和计算的难题。仪器采用大屏幕液晶显示,中文菜单提示,操作简单,配备高速热敏 打印机,并设计有存储功能,方便数据的存储和打印。仪器体积小、重量轻,便于携带,现场使用极为方 便,大大减轻了试验人员的劳动强度,提高了工作效率。

#### 二、主要技术指标

- 1. 电压测量范围:AC 25V~500V
- 2. 电流测量范围:AC 0.025A~50A
- 3. 测量精度:电压、电流、阻抗等:0.2 级 功率:功率因数>0.1:0.5 级

功率因数≤0.1:1 级

- 4. 环境温度:-10℃~50℃
- 5. 相对湿度:当温度为 25℃时不大于 90%(无凝露)
- 6. 工作电源:AC 220V±10% 50Hz±1Hz
- 7. 外形尺寸:360mm×260mm×160mm
- 8. 仪器重量:6kg
- 三、面板说明

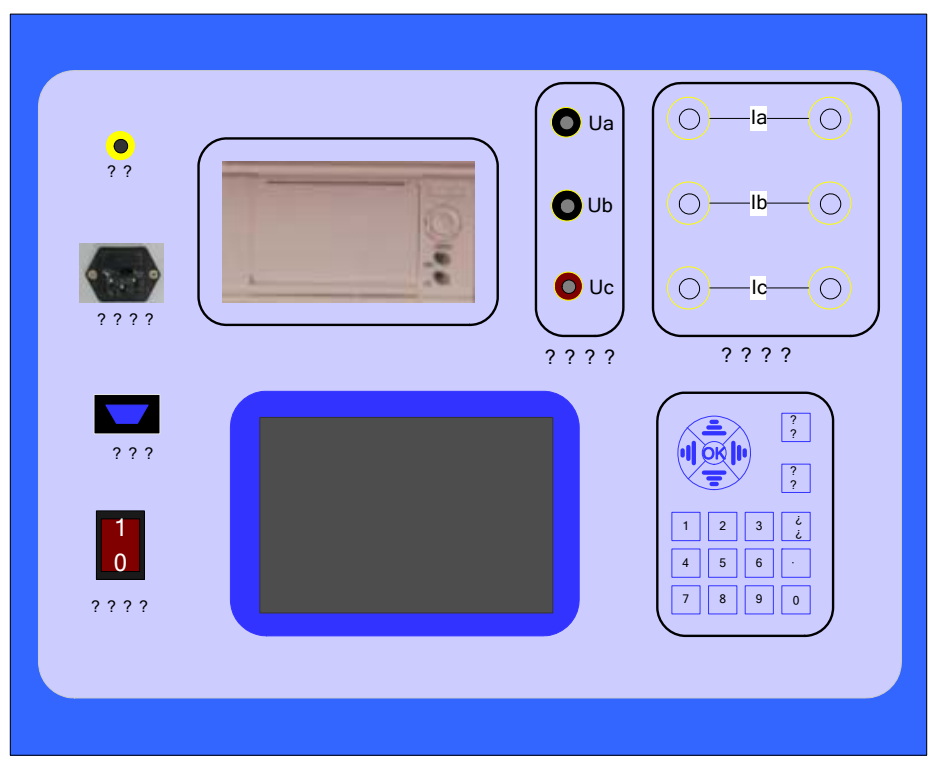

上面一排从左至右为:

接地柱、电源插座、打印机、电压测量端子、电流输入端子、电流输出端子; 下面一排从左至右为:

通信口、电源开关、液晶屏、数字键盘;

#### 四、操作说明

#### **1**、键盘使用方法

"OK"键选择当前的输入,"取消"可以消除刚才的错误输入,"↑""↓""←""→"则可以方便的

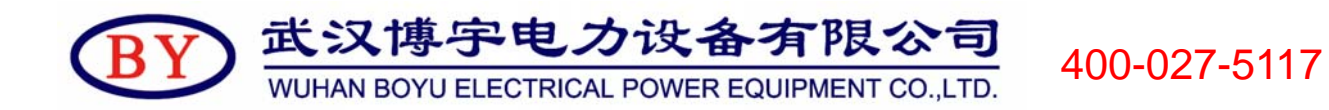

实现光标的移动。"切换"键为备用键。键盘的下方为 0~9 的数据键,在数据输入时,通过这些数字键可 以方便的输入数据。

# **2**、主界面介绍

开机后即可显示如图 1 所示下主功能界面:

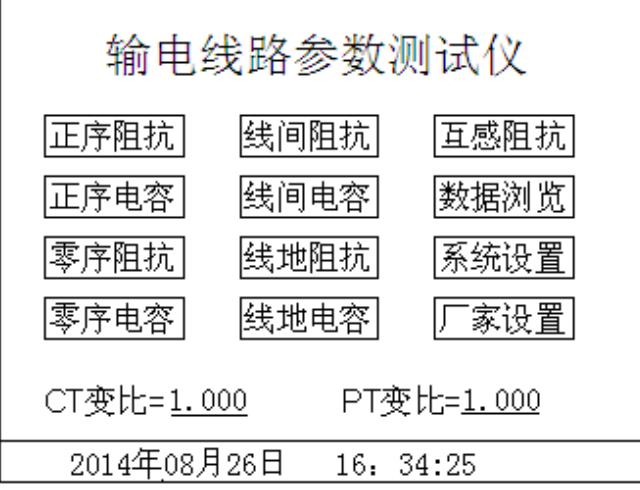

#### 图 **1** 主功能界面

"CT变比"和"PT变比"项为使用外界互感器时使用,若没有使用外界互感器两项变比均设置为 1。

# **3**、正序阻抗测试

按照附录中按照正序阻抗接线图接线,主界面中选择"正序阻抗",进入如图 2 所示正序阻抗测试界面:

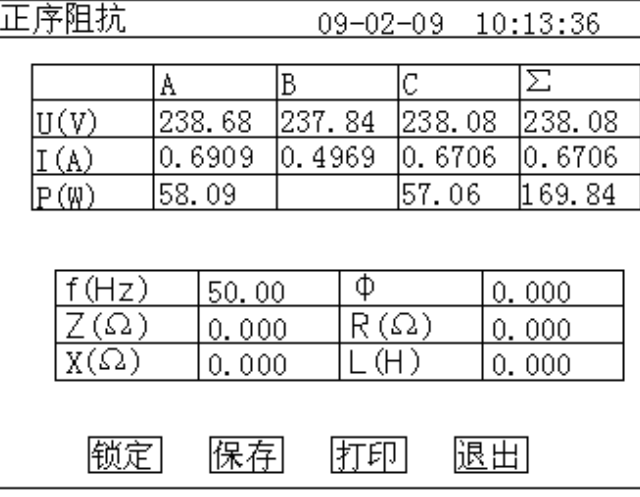

#### 图 **2** 正序阻抗测试界面

正序阻抗测量结果中参数说明:

- (1)Ia、Ib、Ic:分别为 a 相、b 相、c 相的电流有效值,单位:A;
- (2)I:a、b、c 三相电流平均值,单位:A;
- (3)Uab、Ubc、Uca:分别为 ab、bc、ca 的线电压有效值,单位:kV;
- (4) U: Uab、Ubc、Uca 的平均值, 单位: kV;
- (5)Pa、Pb、Pc:分别为 a 相、b 相、c 相的有功功率,单位:W;
- (6)P:a、b、c 三相的总功率,单位:W;

武汉博宇电力设备有限公司 WUHAN BOYU ELECTRICAL POWER EQUIPMENT CO.,LTD.

400-027-5117

- (7)f:工频频率,单位:Hz;
- (8)∣Z∣:正序阻抗,单位:Ω;
- (9) X: 正序电抗, 单位: Ω;
- (10) L: 正序电感, 单位: H;
- (11)Φ:阻抗角,单位:度;
- (12)R:正序电阻,单位:Ω。

在此测试界面下, 按"打印"键打印显示的数据; 按"退出"键返回上一级菜单; 按"保存"键可以 保存当前数据。

### **4** 、零序阻抗测试

按照附录中零序阻抗接线图接线,主界面中选择"零序阻抗",即可进入如图 3 所示零序阻抗测试界 面:

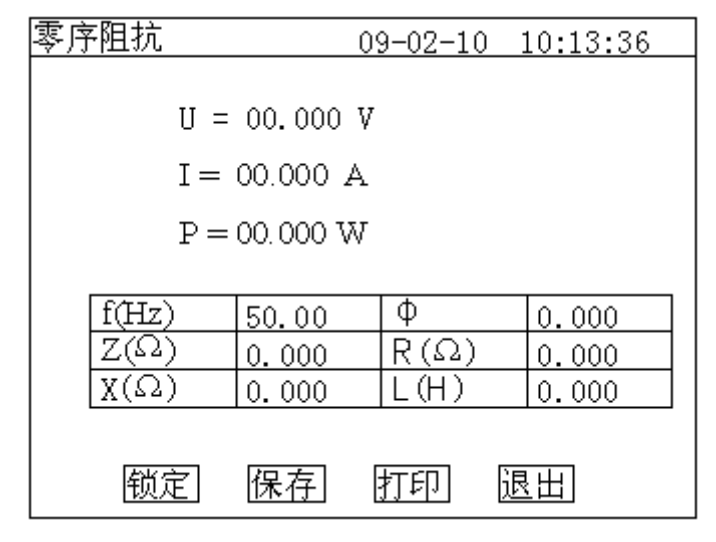

#### 图 **3** 零序阻抗测试界面

零序阻抗测试结果参数说明:

(1)I:电流有效值,单位:A;

- (2)U:电压有效值,单位:kV;
- (3)P:有功功率,单位:W;
- (4)f:工频频率,单位:Hz;
- (5)∣Z∣:零序阻抗,单位:Ω;
- (6)X:零序电抗,单位:Ω;
- (7)L:零序电感,单位:H;
- (8)Φ:阻抗角,单位:度;
- (9)R:零序电阻,单位:Ω。

在此测试界面下, 按"打印"键打印显示的数据; 按"退出"键返回上一级菜单; 按"保存"键可以 保存当前数据。

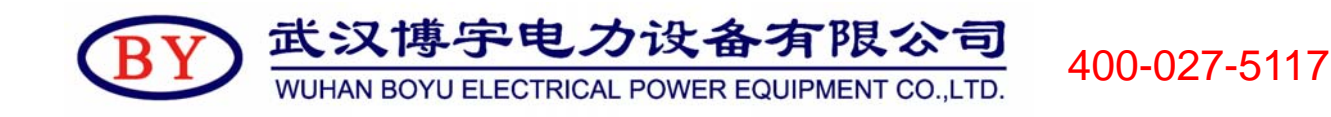

# **5**、线间阻抗测试

按照附录中线间阻抗接线图接线,主界面中选择"线间阻抗",即可进入如图 4 所示线间阻抗测试界 面:

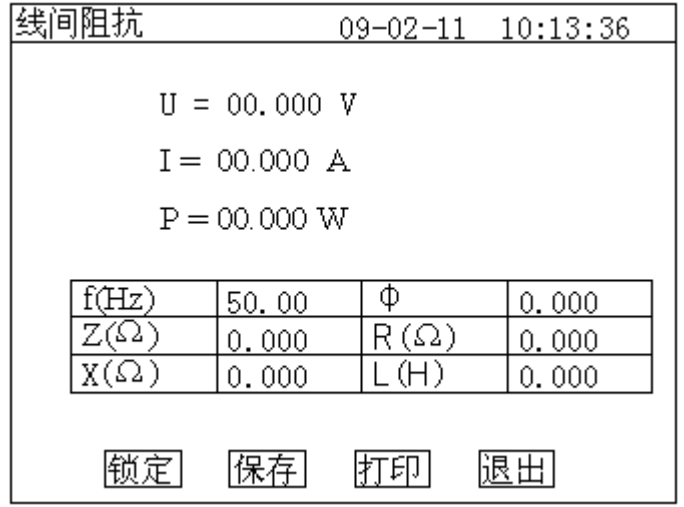

#### 图 **4** 线间阻抗测试界面

线间阻抗测试结果中参数说明:

(1)I:电流有效值,单位:A;

(2)U:电压有效值,单位:kV;

(3)P:有功功率,单位:W;

(4)f:工频频率,单位:Hz;

(5)∣Z∣:阻抗,单位:Ω;

(6)X:电抗,单位:Ω;

(7)L:电感,单位:H;

(8)Φ:阻抗角,单位:度;

(9)R:电阻,单位:Ω。

在此测试界面下, 按"打印"键打印显示的数据; 按"退出"键返回上一级菜单; 按"保存"键可 以保存当前数据。

# **6**、 线地阻抗测试

按照附录中线地阻抗接线图接线,主界面中选择"线地阻抗",即可进入如图 5 所示线地电阻测试界 面:

400-027-5117

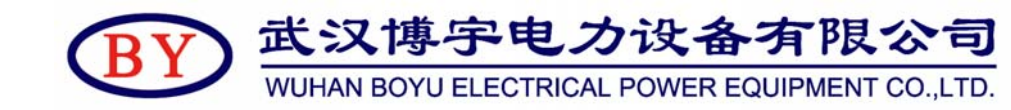

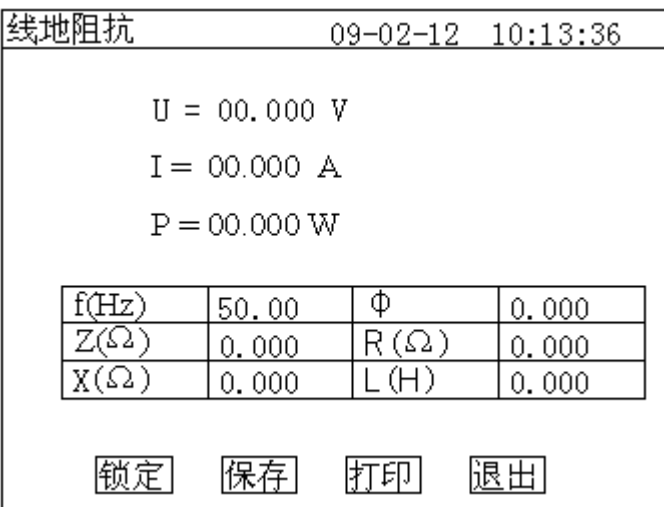

#### 图 **5** 线地电组测试界面

线地阻抗测试结果中参数说明:

(1)I:电流有效值,单位:A;

(2)U:电压有效值,单位:kV;

(3)P:有功功率,单位:W;

(4)f:工频频率,单位:Hz;

- (5)∣Z∣:阻抗,单位:Ω;
- (6)X:电抗,单位:Ω;
- (7)L:电感,单位:H;
- (8)Φ:阻抗角,单位:度;

(9)R:电阻,单位:Ω。

在此测试界面下, 按"打印"键打印显示的数据; 按"退出"键返回上一级菜单; 按"保存"键可以 保存当前数据。

#### **7**、互感阻抗测试

按照附录中互感阻抗接线图接线,主界面中选择"互感阻抗",即可进入如图 6 所示互感阻抗测试界 面:

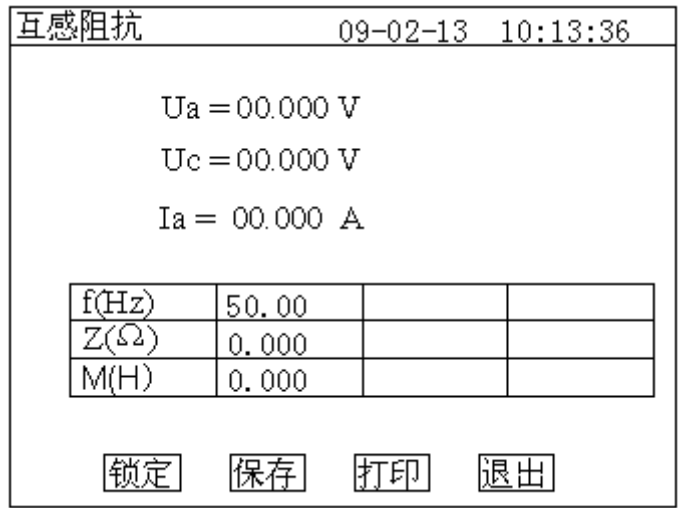

武汉博宇电力设备有限公司 400-027-5117 WUHAN BOYU ELECTRICAL POWER EQUIPMENT CO.,LTD.

#### 图 **6** 互感阻抗测试界面

互感阻抗测试结果参数说明:

- (1)Ia:线路 1 电流有效值,单位:A;
- (2) Ua: 线路 1 电压有效值, 单位: kV;
- (3)Uc:线路 2 电压有效值,单位:kV;
- (4)f:工频频率,单位:Hz;
- (5)∣Z∣:阻抗,单位:Ω;
- (6)M:互感,单位:H。

在此测试界面下, 按"打印"键打印显示的数据; 按"退出"键返回上一级菜单; 按"保存"键可以 保存当前数据。

#### **8**、正序电容测试

按照附录中正序电容接线图接线,主界面中选择"正序电容",进入如图 7 所示正序电容测试界面:

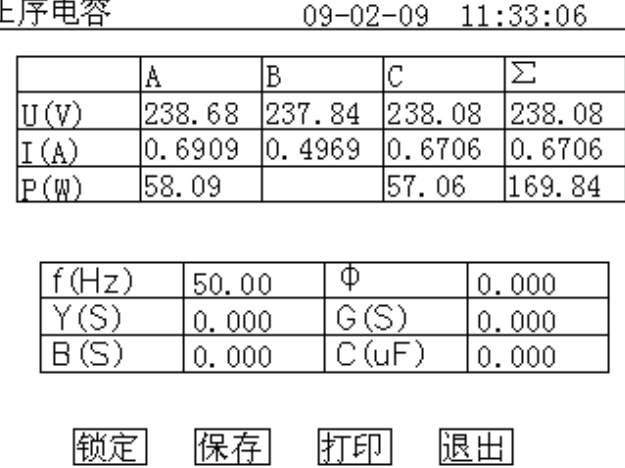

#### 图 **7** 正序电容测试界面

正序电容测试结果中参数说明:

- (1)Ia、Ib、Ic:分别为 a 相、b 相、c 相的电流有效值,单位:A;
- (2)I:a、b、c 三相电流平均值,单位:A;
- (3)Uab、Ubc、Uca:分别为 ab、bc、ca 的线电压有效值,单位:kV;
- (4)U:Uab、Ubc、Uca 的平均值,单位:kV;
- (5)Pa、Pb、Pc:分别为 a 相、b 相、c 相的有功功率,单位:W;
- (6)P:a、b、c 三相的总功率,单位:W;
- (7)f:工频频率,单位:Hz;
- (8)y:正序导纳,单位:S(西门子),E-6 表示测试结果再乘以 10-6;
- (9)b:正序电纳,单位:S(西门子),E-6 表示测试结果再乘以 10-6;
- (10)g:正序电导,单位:S(西门子),E-6 表示测试结果再乘以 10-6;
- (11)Φ:阻抗角,单位:度;
- (12)C:正序电容,单位:μF。

在此测试界面下,按"打印"键打印显示的数据;按"退出"键返回上一级菜单;按"保存"键可以 保存当前数据。

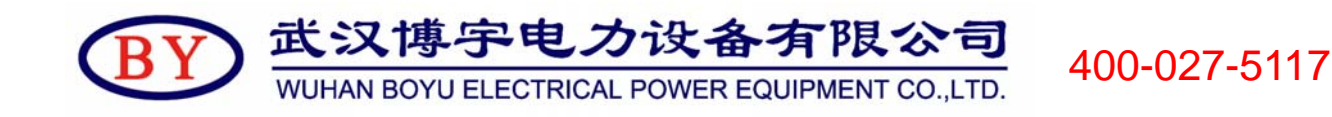

# **9**、零序电容测试

按照附录中零序电容接线图接线,主界面中选择"零序电容",即可进入如图 8 所示零序电容测试界 面:

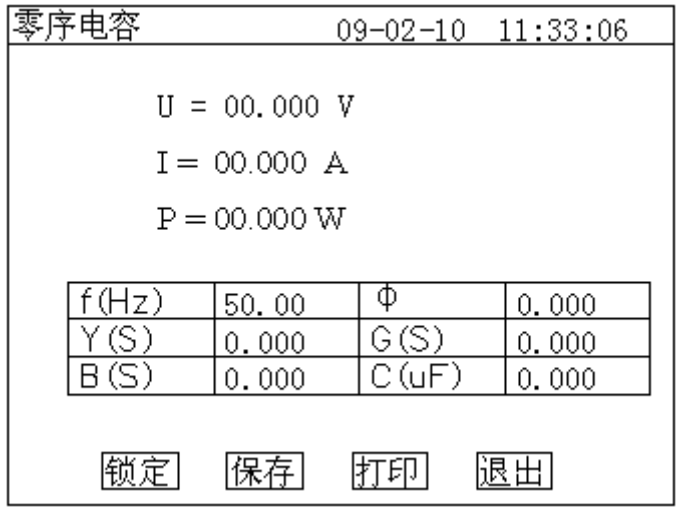

#### 图 **8** 零序电容测试界面

图零序电容测市结果中参数说明:

(1)I:电流有效值,单位:A;

(2)U:电压有效值,单位:kV;

(3)P:有功功率,单位:W;

(4)f:工频频率,单位:Hz;

(5)y:零序导纳,单位:S(西门子),E-6 表示测试结果再乘以 10-6;

(6)b:零序电纳,单位:S(西门子),E-6 表示测试结果再乘以 10-6;

(7)g:零序电导,单位:S(西门子),E-6 表示测试结果再乘以 10-6;

(8)Φ:阻抗角,单位:度;

(9)C:零序电容,单位:μF。

在此测试界面下, 按"打印"键打印显示的数据; 按"退出"键返回上一级菜单; 按"保存"键可以 保存当前数据。

# **10**、线间电容测试

按照附录中线间电容接线图接线,主界面中选择"线间电容",即可进入如图 9 所示线间电容测试界 面:

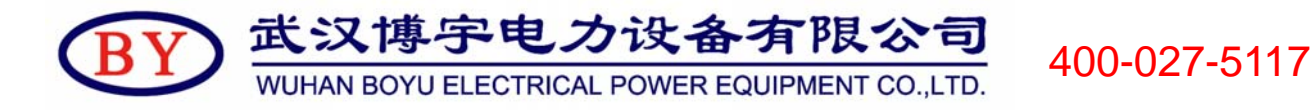

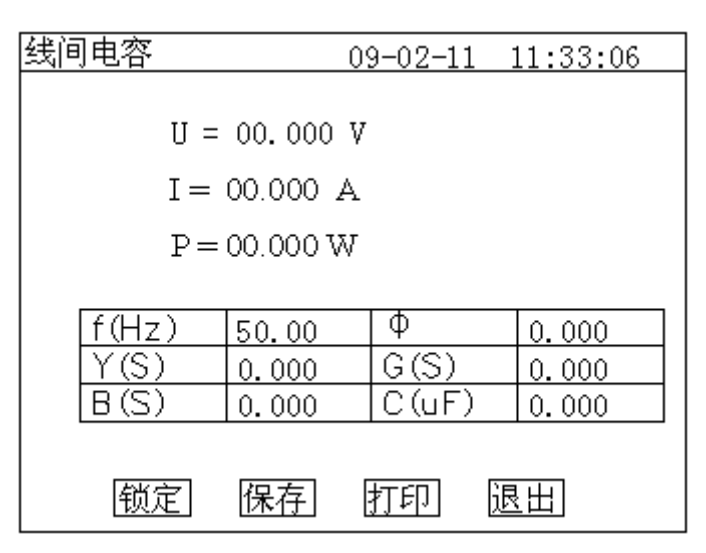

图 **9** 线间电容测试界面

线间电容测市结果中参数说明:

(**1**)**I**:电流有效值,单位:**A**;

(**2**)**U**:电压有效值,单位:**kV**;

(**3**)**P**:有功功率,单位:**W**;

(**4**)**f**:工频频率,单位:**Hz**;

(**5**)**y**:导纳,单位:**S**(西门子),**E-6** 表示测试结果再乘以 **10-6**;

(**6**)**b**:电纳,单位:**S**(西门子),**E-6** 表示测试结果再乘以 **10-6**;

(**7**)**g**:电导,单位:**S**(西门子),**E-6** 表示测试结果再乘以 **10-6**;

(**8**)Φ:阻抗角,单位:度;

#### (**9**)**C**:电容,单位:μ**F**。

在此测试界面下,按"打印"键打印显示的数据;按"退出"键返回上一级菜单;按"保存"键可以 保存当前数据。

#### **11**、 线地电容测试

按照附录中线地电容接线图接线,主界面中选择"线地电容",即可进入如

图 10 所示线地电容测试界面:

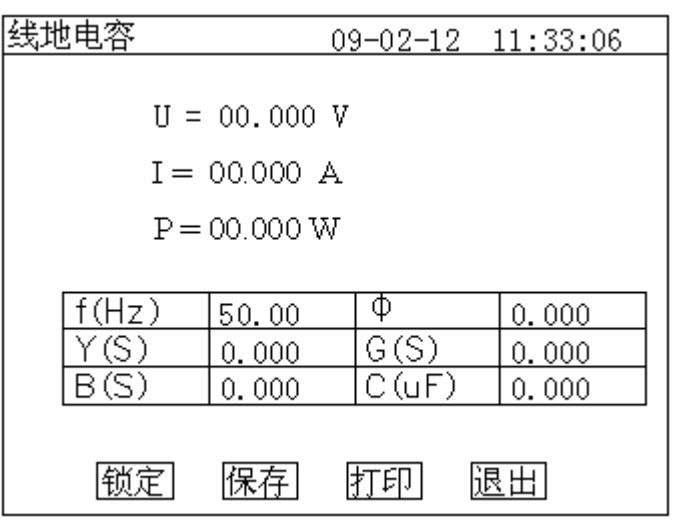

图 **10** 线地电容测试界面

线地电容 测试结果中参数说明:

- (1)I:电流有效值,单位:A;
- (2)U:电压有效值,单位:kV;
- (3)P:有功功率,单位:W;
- (4)f:工频频率,单位:Hz;
- (5)y:导纳,单位:S(西门子),E-6 表示测试结果再乘以 10-6;
- (6)b:电纳,单位:S(西门子),E-6 表示测试结果再乘以 10-6;
- (7)g:电导,单位:S(西门子),E-6 表示测试结果再乘以 10-6;
- (8)Φ:阻抗角,单位:度;
- (9)C:电容,单位:μF。

在此测试界面下,按"打印"键打印显示的数据;按"退出"键返回上一 级菜单; 按"保存"键可以保存当前数据。

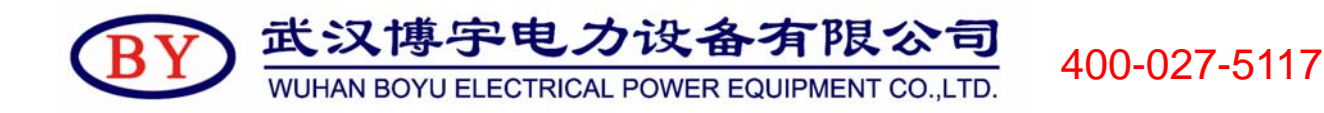

# **12**、系统设置说明

1) 在主界面中选择"系统设置",即可进如下面的系统设置界面:

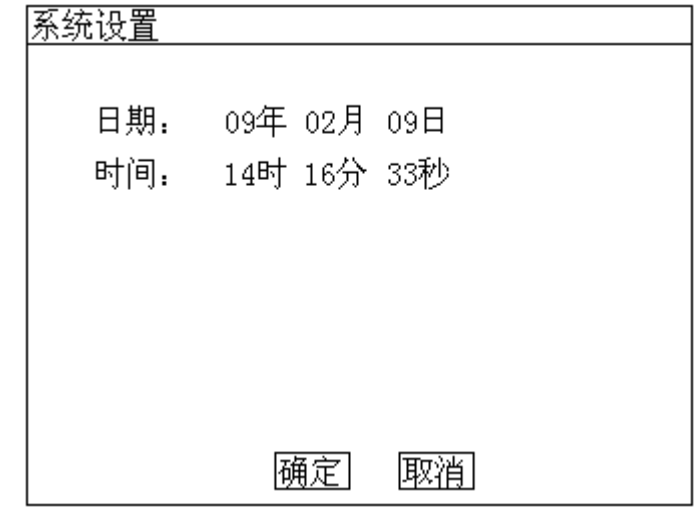

#### 图 **11** 系统设置界面

在上图中可以修改系统的日期和时间。

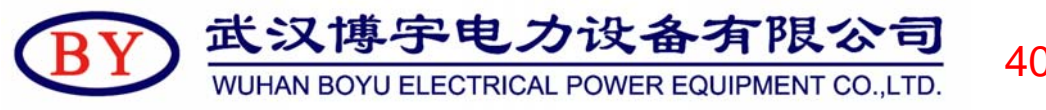

400-027-5117

#### 附录

# **1**、试验接线图

1)正序阻抗测试接线图

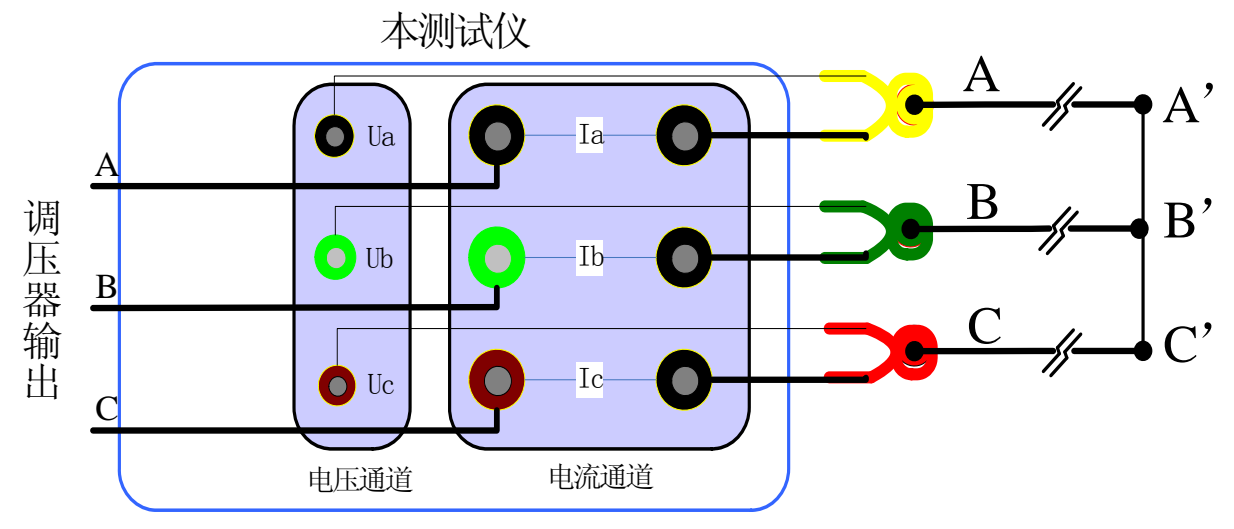

2)零序阻抗测试接线图

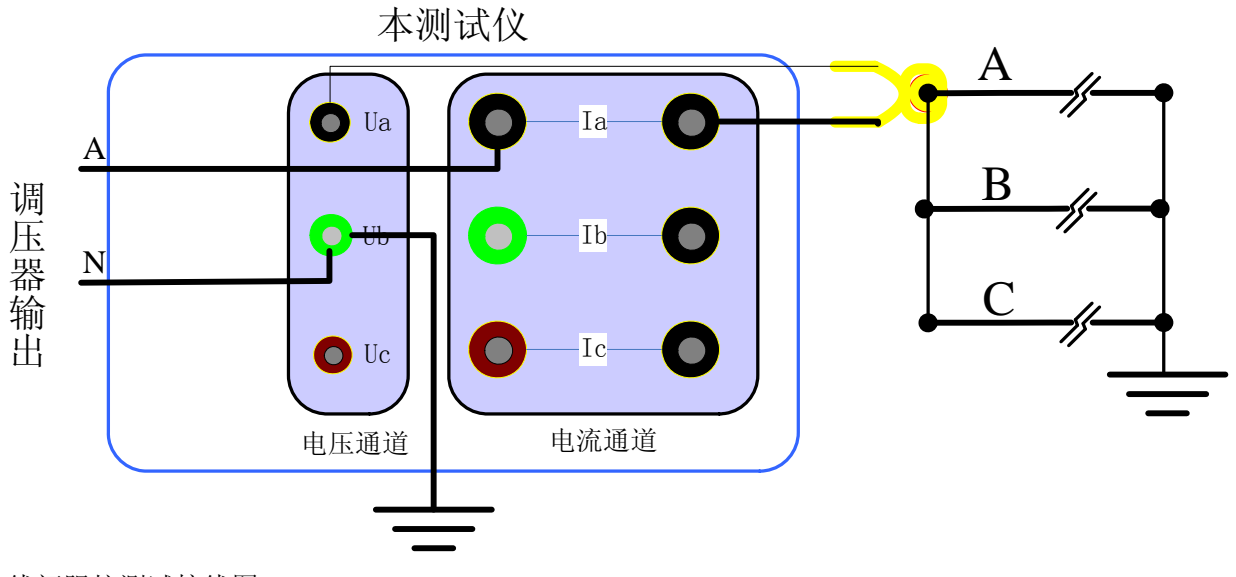

3)线间阻抗测试接线图

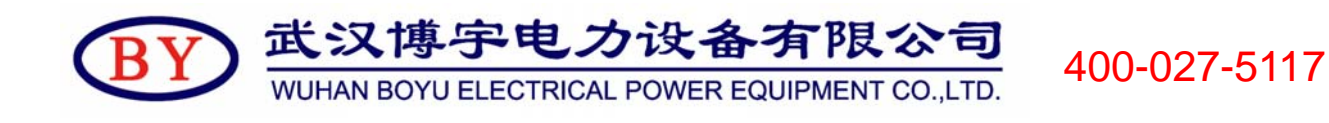

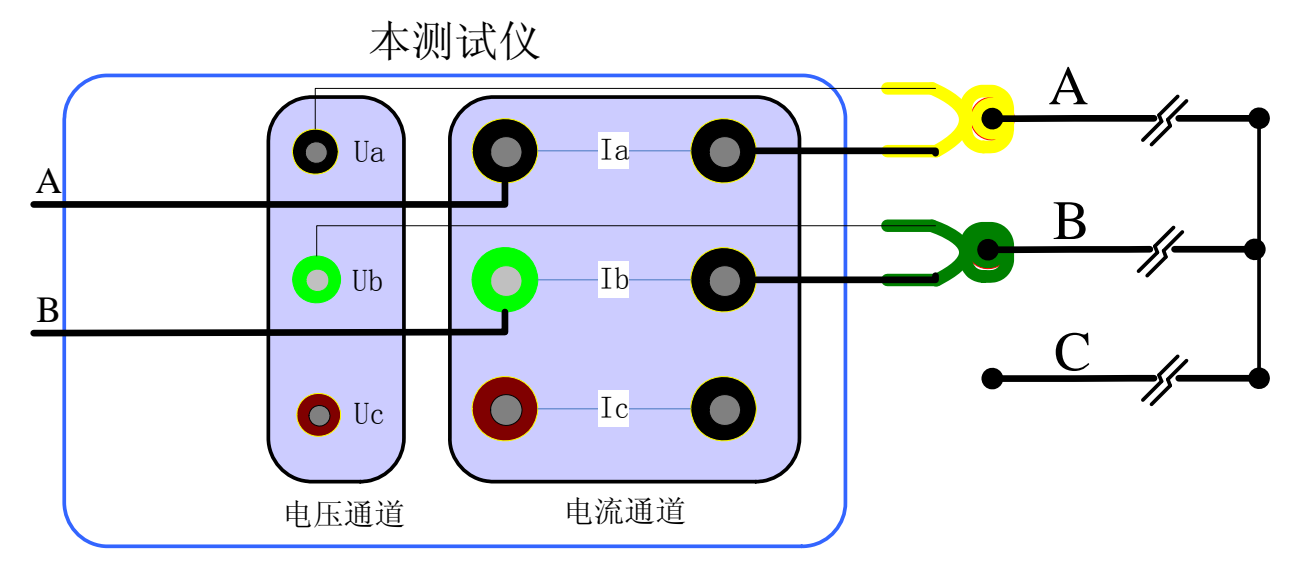

4)线地阻抗测试接线图

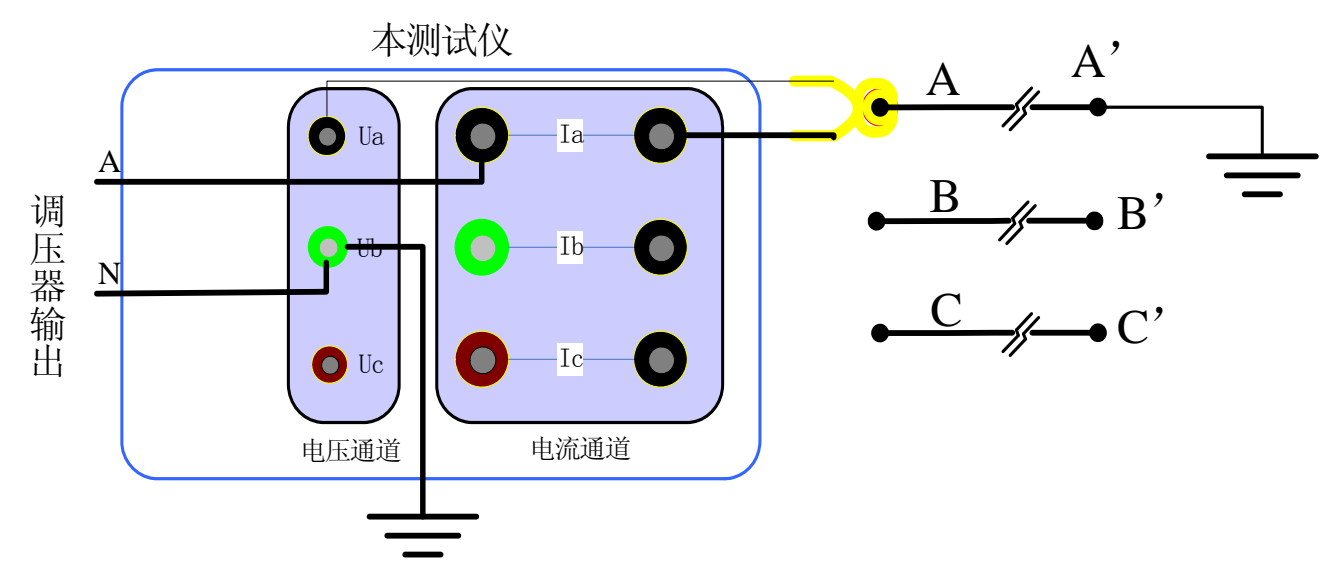

5)互感阻抗测试接线图

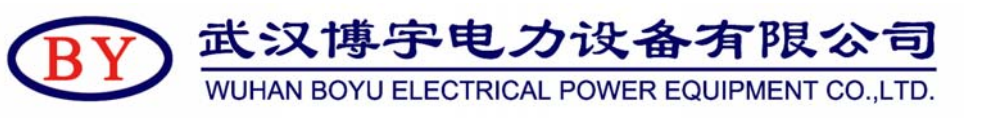

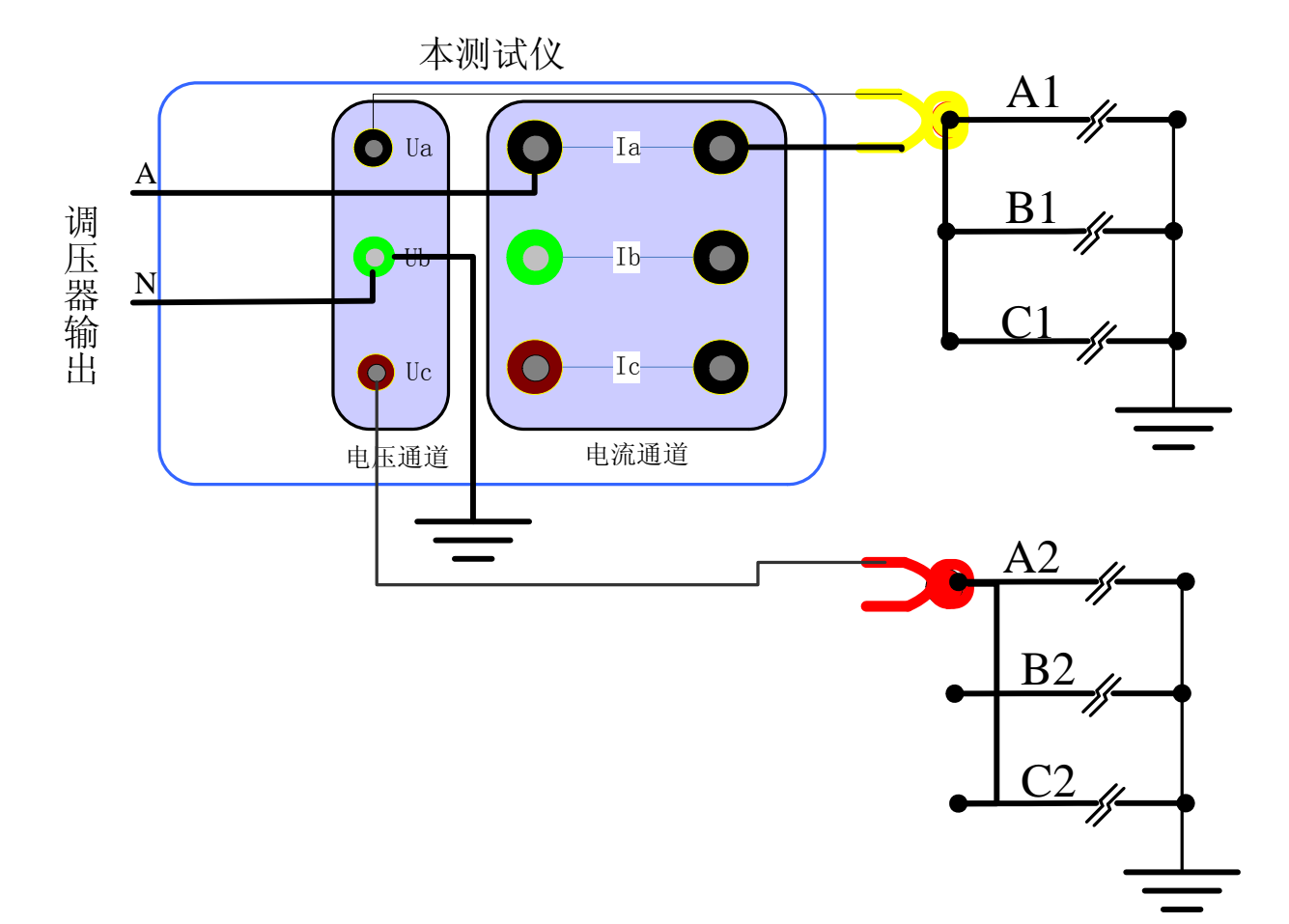

6)正序电容测试接线图

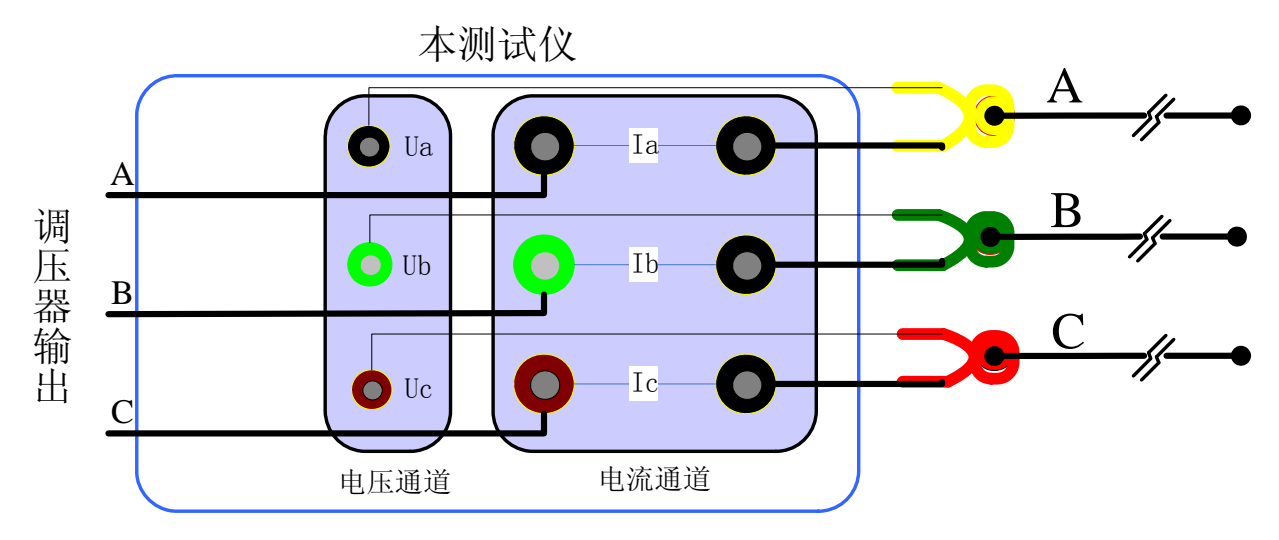

<sup>7</sup>)零序电容测试接线图

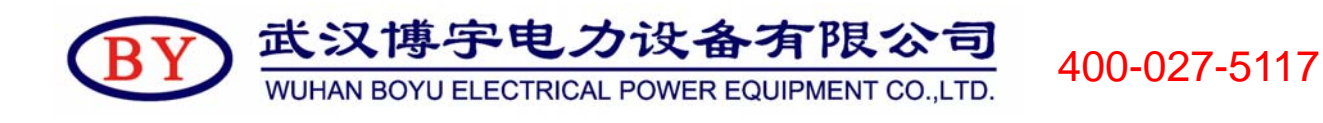

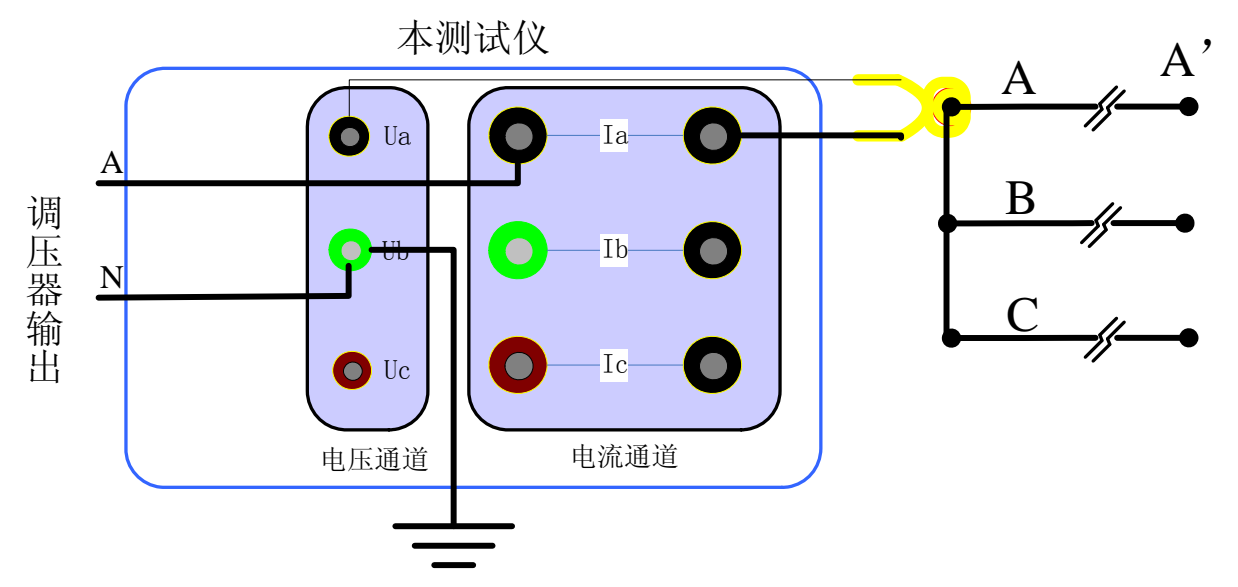

8)线间电容测试接线图

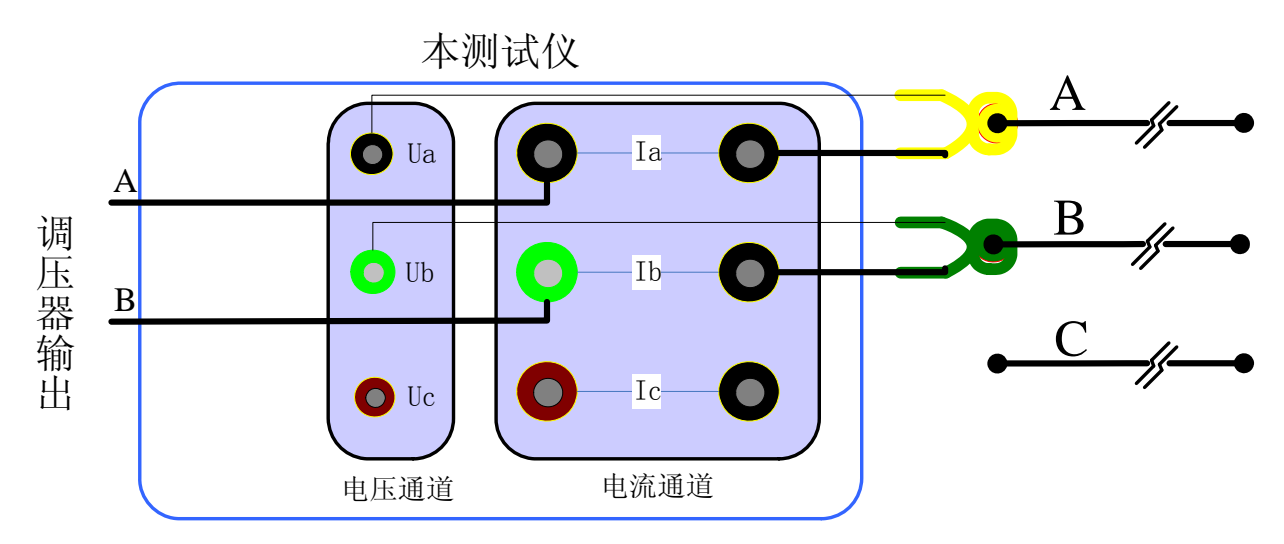

9)线地电容测试接线图

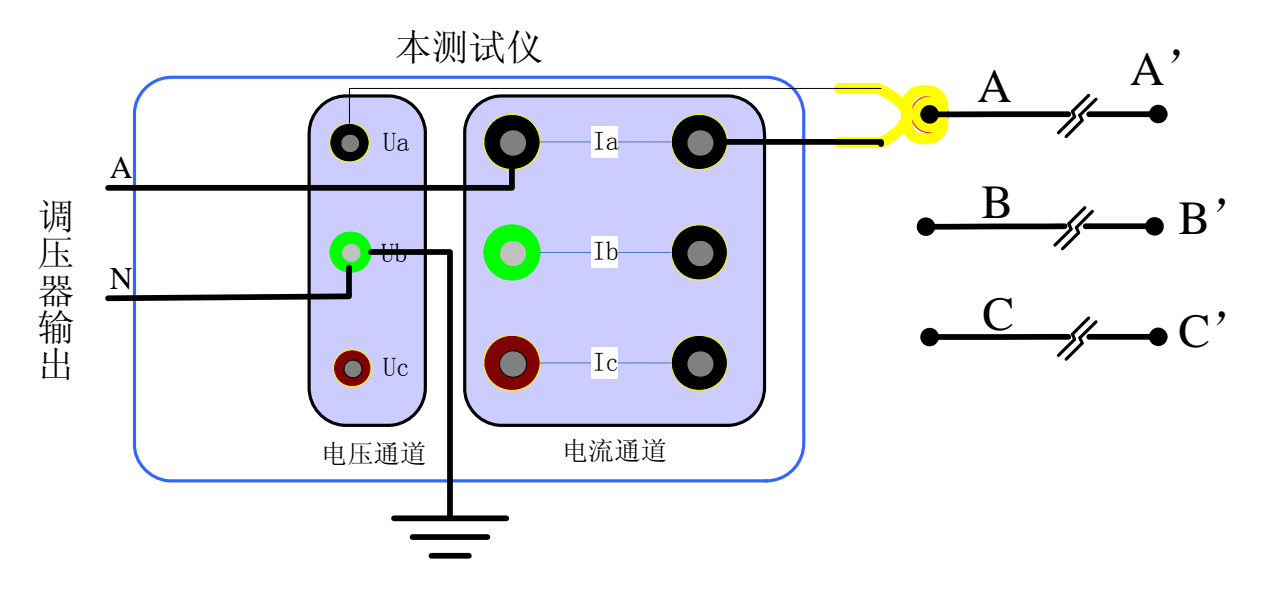

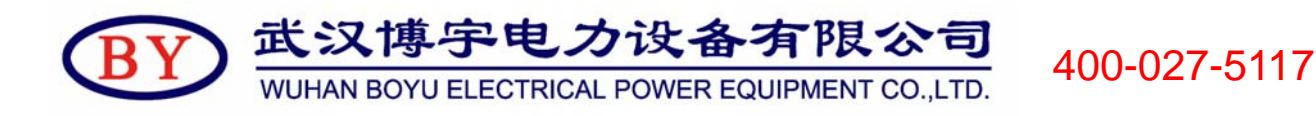

# **2**、参数说明

以上涉及到的参数说明如下: (1)Ia、Ib、Ic: 分别为 a 相、b 相、c 相的电流有效值,单位:A; (2)I:三相测量时为 a、b、c 三相电流平均值,单相测量时为被测相电流有效值,单位:A; (3) Uab、Ubc、Uca: 分别为 a 相、b 相、c 相的相电压有效值, 单位: kV; (4) U: 三相测量时为 Uab、Ubc、Uca 的平均值,单相测量时为被测相电压有效值,单位: kV; (5)Pa、Pb、Pc:分别为 a 相、b 相、c 相的有功功率,单位:W; (6)P:三相测量时为 a、b、c 三相的总功率,单相测量时为被测相的有功功率,单位:W; (7)f:工频频率,单位:Hz; (8)∣Z∣:阻抗,单位:Ω; (9)X:电抗,单位:Ω; (10)L:电感,单位:H; (11)Φ:阻抗角,单位:度; (12)R:电阻,单位:Ω; (13)y:导纳,单位:S(西门子),E-6 表示测试结果再乘以 10-6; (14)b:电纳,单位:S(西门子),E-6 表示测试结果再乘以 10-6; (15)g:电导,单位:S(西门子),E-6 表示测试结果再乘以 10-6; (16)C:电容,单位:μF; (17)M:互感,单位:H; (18)I%:空载电流百分比; (19)cosφ:功率因数; (20)Up:三相平均值电压和电压有效值的误差; (21) Pn1: 进行波形畸变校正后且校正到额定电压下的损耗值, 单位: W; (22)Pn2:校正到额定电压下的损耗值,单位:W; (23)Uk:折算到额定电流下的阻抗电压; (24)UkT:折算到额定电流、额定温度(75℃)下的阻抗电压; (25)Pk:折算到额定电流下的负载损耗,单位:W; (26)PkT:折算到额定电流、额定温度(75℃)下的负载损耗,单位:W; (27) Ua: 线路 1 电压有效值, 单位: kV; (28)Uc:线路 2 电压有效值,单位:kV。

# **3**、仪器检定方法

- 1) 所需仪器:误差小于 0.1%的三相标准源;
- 2) 接线图:测试仪与标准源的接线图如下:

400-027-5117

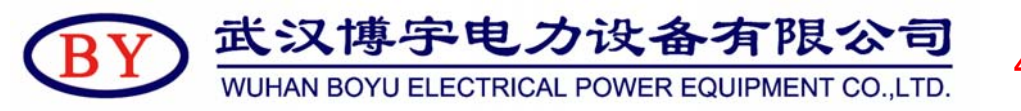

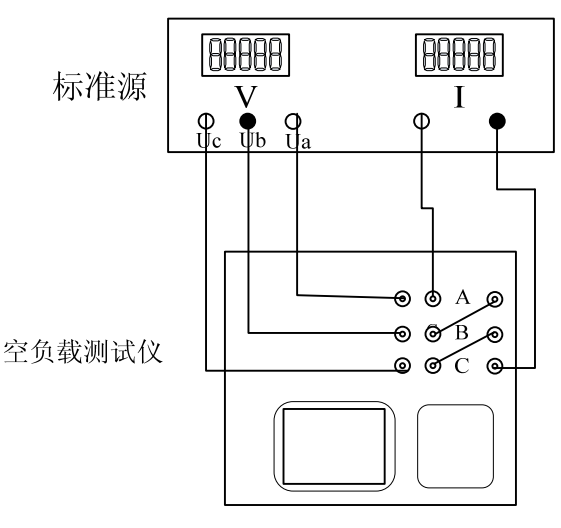

- 3) 接通空负载测试仪的电源,进入正序阻抗测试的数据页面,检定该页面下的实测电压、电流以及实测 功率 Pm(KW)与标准源的输入值之间的误差。
- 4) 测量时仪器内部同步跟踪电压通道的频率(整周期测量以保证精度),因此在检定电流时,需要保证 电压通道一定的电压输入(检定电流通道时,给电压通道提供 **100V** 的电压即可)。

# **4**、常见故障排除

- 开机无显示:先关机,打开面板上 AC 220V 插座的保险丝盒,检查保险丝是否烧断,可更换保险。
- 屏幕突然黑屏:检查仪器电源线是否正常接上,可按复位键,重新开始测量。
- 测量及运算结果不正确:检查外部接线,是否按说明书操作,是否有接触不良或接错线;相关参数设 置不正确。

# 扫描二维码进入博宇电力官方网

# 站或关注博宇电力官方微信平台

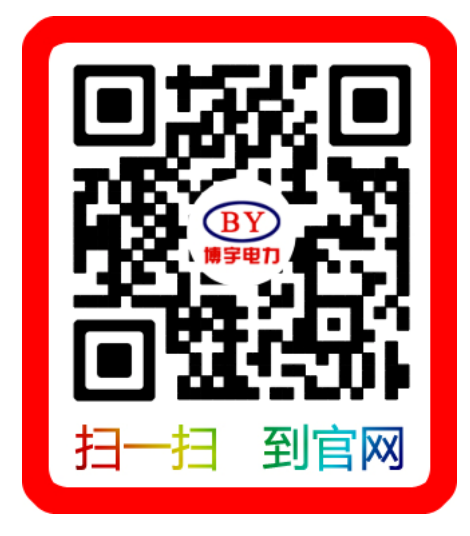

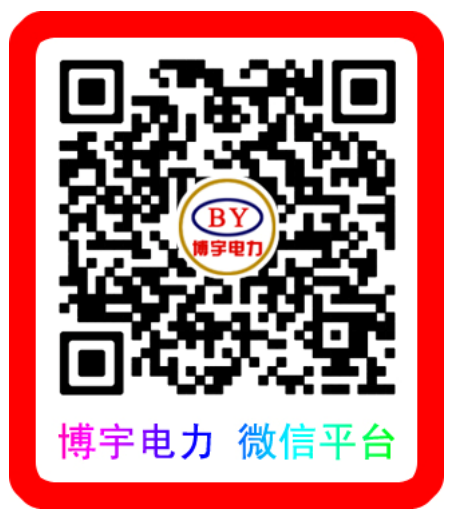